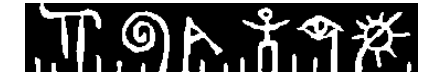

**Høgskolen i Telemark** Fakultet for allmennvitenskapelige fag

## **INDIVIDUELL HJEMMEEKSAMEN**

## **6120 APPLIKASJONSUTVIKLING FOR MOBILE ENHETER 7,5 stp.**

### **25-29.5.2015**

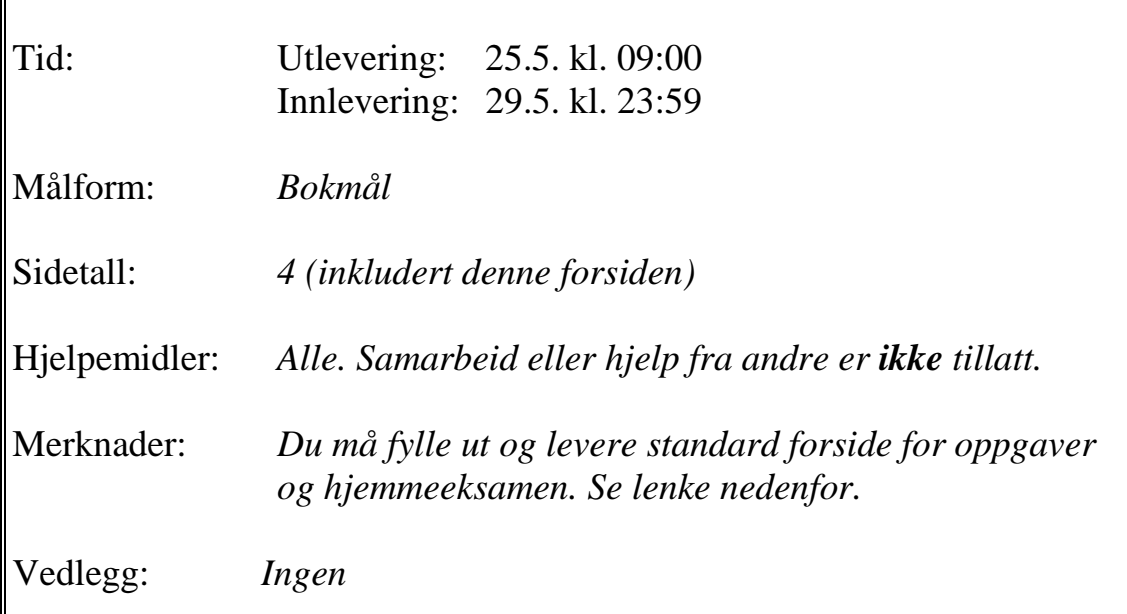

**Se informasjon og regler for hjemmeeksamen her: <http://www.hit.no/nor/HiT/Student/Eksamen-og-vitnemaal/Hjemmeeksamen>**

**Standard forside for oppgaver og hjemmeeksamen: <http://www.hit.no/nor/HiT/Student/Eksamen-og-vitnemaal/Skjemaer>**

**Sensuren finner du på Studentweb.**

# **Oppgave**

Du skal lage en Andoid-app som el-bil sjåfører kan bruke for å finne nærmeste ladestasjon (parkeringsplass med lademulighet).

### **Datagrunnlag**

I denne eksamensoppgaven skal du lage en "betaversjon" av app'en som bare bruker data for Porsgrunn kommune. Disse ligger tilgjengelig som åpne data på Difis datahotell. Du kan se dataene på denne websiden: <http://hotell.difi.no/?dataset=porsgrunn/elbilparkering>

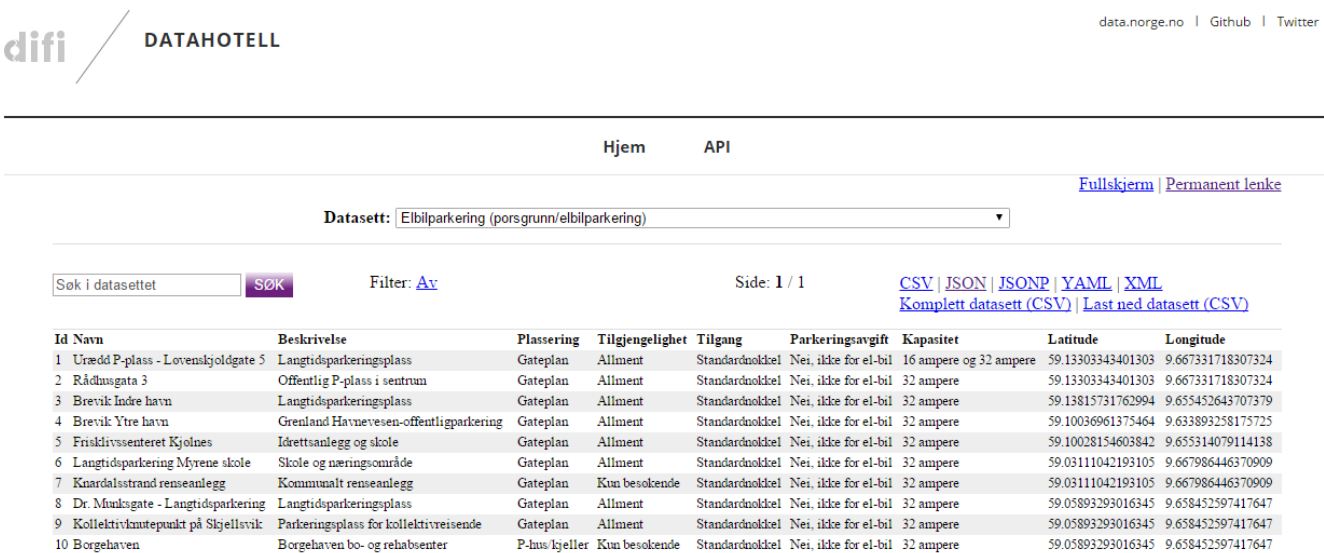

Kolonnene *Latitude* og *Longitude* angir posisjon for ladestasjonen. De andre kolonnene er selvforklarende.

**Hver gang appen startes skal hele datasettet hentes i JSON-format fra denne URL'en: [http://hotell.difi.no/api/json/porsgrunn/elbilparkering?](http://hotell.difi.no/api/json/porsgrunn/elbilparkering) Appen skal tolke JSON-datene og lagre dataene som objekter i internminnet.** (Du behøver IKKE lagre dem permanent i database eller fil)

(Data for hele landet er tilgjengelig på siden [http://nobil.no/.](http://nobil.no/) Tilgang til disse krever registrering, så det holder å bruke det åpne datasettet for Porgrunn i denne oppgaven.)

## **Funksjonalitet**

App'en skal ha en startside med et GUI som tillater brukeren å utføre funksjonene nedenfor. For oversikten skyld er funksjonaliteten spesifisert i nummererte punkter, men du behøver ikke følge denne rekkefølgen når du løser oppgaven. Du står fritt til å designe GUI'et selv. Hvis du ikke klarer å implementere all funksjonaliteten, bør du prioritere å få det du programmerer til å fungere.

#### **a. Vise en liste over alle ladestasjoner.**

Listen skal som minimum inneholde *Navn* og *Beskrivelse* på alle stasjonene. Andre relevante opplysninger bør også tas med. Du blir belønnet for å finne gode og kreative måter å vise disse på i GUI'et, og som tar hensyn til at det er begrenset plass på en mobilskjerm.

#### **b. Finne nærmeste ladestasjon**

Programmet skal finne den ladestasjonen som ligger nærmest (i luftlinje) fra brukerens posisjon, og vise denne som et punkt på et kart, f.eks. Google Maps. Som brukers posisjon kan du bruke "siste kjente posisjon" fra mobilens GPS enhet. (Se punkt om testing nedenfor.)

**c. «Nær meg» funksjon.** Modifisèr listen i pkt a. slik at brukeren kan velge å vise bare stasjoner innen en valgt avstand i kilometer.

#### **d. Navigere til nærmeste ladestasjon**

Dette skal starte kartnavigering for bil fra brukers posisjon til nærmeste ladestasjon. Til dette skal du bruke Googles API for "turn-by-turn navigation". Du må selv søke og finne dokumentasjon for hvordan dette API'et skal benyttes, men alle programmeringsmekanismer/klasser du behøver er kjent fra pensum.

#### **e. Innstillinger**

App'en skal ha et valg for *Innstillinger* (*Settings*) der bruker kan legge inn sitt eget navn og hjemstedsadresse, samt kjennetegn på egen bil.

#### **f. Rapportering av feilparkerte biler**

Det hender at parkeringsplassene for el-biler er okkupert av "vanlige" bensinbiler. Du skal lage en egen funksjon i app'en for å rapportere slike feilparkerte biler. Denne funksjonen skal starte mobilens kamera slik at du kan ta bilde av den feilparkerte bilen. Etter at bildet er tatt skal det vises på skjermen sammen med en knapp med teksten "Send".

Når bruker trykker "Send"-knappen skal bildet sendes på e-post sammen med GPS-posisjon, ditt navn og dagens dato/klokkeslett. I denne "betaversjonen" holder det å sende informasjonen til en epostadresse du velger selv, f.eks. din egen. Sending av e-post er ikke gjennomgått i emnet, og du må bruke Android API dokumentasjon eller andre kilder for å finne ut hvordan du gjør dette. Igjen er alle programmeringsmekanismer/klasser du trenger kjent fra pensum.

#### **Dokumentasjon**

Du skal levere et kort dokument (ca. 1 A4 side) der du beskriver hvordan du har tenkt, og forklarer de valgene du har gjort når du har løst oppgaven. I dette dokumentet skal du også oppgi referanser til de kilder du har brukt i arbeidet.

#### **Testing**

Foilsettet til leksjon 8 viser hvordan du kan teste bruk av GPS i Android emulatoren ved å "injisere" posisjoner manuelt fra Android Device Monitor.

Porsgrunnsbrua midt i byen har posisjon 59.139631, 9.6421301. Du kan bruke denne posisjonen for å teste appen.

## **Innlevering**

Besvarelsen skal leveres som et kompilerbart og kjørbart prosjekt i Android Studio.

Du må også fylle ut og signere standard forside for oppgaver og hjemmeeksamen. Den kan du laste ned herfra.<http://www.hit.no/nor/HiT/Student/Eksamen-og-vitnemaal/Skjemaer>

Pakk **hele prosjektmappen** sammen med dokumentasjon og forsideskjema som en zip- eller rar-fil og last opp i innleveringsmappen i Fronter.

## **Vurdering**

Besvarelsen blir vurdert ut fra følgende kriterier

- Kompletthet, dvs. hvor mye av funksjonaliteten som er implementert og fungerer.
- Korrekt / hensiktsmessig bruk av programmeringsmekanismer fra gjennomgått pensum
- Fornuftig / funksjonelt valg av GUI-komponenter og design av brukergrensesnitt. (Grafisk / visuelt design er ikke tema i kurset og blir ikke vektlagt, men det skader ikke om appen ser bra ut også.)
- God bruk av objektorientert programmering og Androids mekanismer for å gjøre koden vedlikeholdbar og modifiserbar.
- Robusthet, dvs. at app'en takler feilsituasjoner på fornuftige måter og ikke "krasjer"
- Originalitet. dvs. ikke kopi av evt. lignende app'er som allerede finnes.